```
Librairie Mendeleev
```
La librairie [Mendeleev](https://pypi.org/project/mendeleev/) est complète et évoluée

- Package repository sur PyPI : <https://pypi.org/project/mendeleev/>
- Page officielle, description et code source : <https://github.com/lmmentel/mendeleev>
- Documentation complète : <https://mendeleev.readthedocs.io/en/stable/>
	- o Tutoriels :<https://mendeleev.readthedocs.io/en/stable/tutorials.html>
- Notebook Jupyter (exemples) :
	- [https://nbviewer.jupyter.org/github/lmmentel/mendeleev/blob/master/docs/source/notebo](https://nbviewer.jupyter.org/github/lmmentel/mendeleev/blob/master/docs/source/notebooks/01_intro_to_mendeleev.ipynb) oks/01 intro to mendeleev.ipynb (tutoriel introductif)
	- [https://nbviewer.jupyter.org/github/lmmentel/mendeleev/blob/master/docs/source/notebo](https://nbviewer.jupyter.org/github/lmmentel/mendeleev/blob/master/docs/source/notebooks/02_tables.ipynb) [oks/02\\_tables.ipynb](https://nbviewer.jupyter.org/github/lmmentel/mendeleev/blob/master/docs/source/notebooks/02_tables.ipynb) (accessing the data in bulk)
	- [https://nbviewer.jupyter.org/github/lmmentel/mendeleev/blob/master/docs/source/notebo](https://nbviewer.jupyter.org/github/lmmentel/mendeleev/blob/master/docs/source/notebooks/03_plotting.ipynb) [oks/03\\_plotting.ipynb](https://nbviewer.jupyter.org/github/lmmentel/mendeleev/blob/master/docs/source/notebooks/03_plotting.ipynb) (plotting tutorial)
- Installation via pip, ou la commande conda, ou l'interface de Anaconda, suivant l'environnement utilisé :
	- pip install –user mendeleev
	- conda install -c conda-forge mendeleev=0.5.2
	- $\circ$  conda install -c lmmentel mendeleev=0.6.1 (version plus récente)
- Données utilisables, en ligne : <http://mendeleev.herokuapp.com/>

## **Exemples de programmes simples**

## [IonizationEnergy-01.py](https://dvillers.umons.ac.be/wiki/_export/code/teaching:progappchim:mendeleev?codeblock=0)

```
#!/usr/bin/env python3
# -*- coding: utf-8 -*-
"" "" ""
Library references :
   * https://pypi.org/project/mendeleev/
   * https://mendeleev.readthedocs.io/en/stable/
   * https://github.com/lmmentel/mendeleev
"" "" ""
from mendeleev import element
import matplotlib.pyplot as plt
x, y = range(1,108), [element(i).ionenergies[1] for i in range(1,108)]
for i in range(1,108):
    print(x[i-1], y[i-1])plt.figure()
plt.plot(x, y)plt.savefig("ionenergies.png")
plt.show()
```
From: <https://dvillers.umons.ac.be/wiki/> - **Didier Villers, UMONS - wiki**

Permanent link: **<https://dvillers.umons.ac.be/wiki/teaching:progappchim:mendeleev?rev=1614686068>**

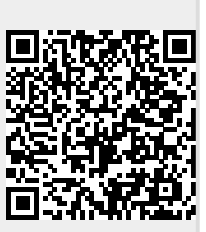

Last update: **2021/03/02 12:54**